# Welcome to Vision 7.4: What's New?

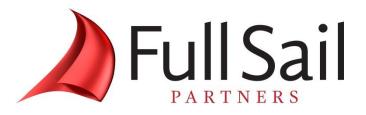

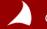

# Agenda

- 1. Resources
- **2.** WebEx Instructions
- **3.** Presentation: Welcome to Deltek Vision 7.4: What's New?
- 4. Questions

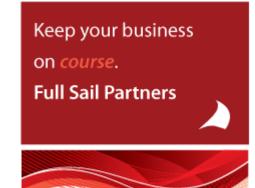

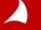

# **Other resources from Full Sail Partners:**

## Whitepapers & Publications

- Client Feedback Don't Wait 'Till It's Too Late! <u>http://bit.ly/1sElgYg</u>
- Why Are CRMs So Important? <u>http://bit.ly/1CW6L9n</u>

**Events, Webinars and Resources** 

- Full Sail Partners Online Events: <u>http://bit.ly/URI1K0</u>
- Understanding the Client Mind Utilizing Feedback: <u>http://bit.ly/1vyweFy</u>
- Client Innovation: Doing More With Your Deltek Vision CRM <u>http://bit.ly/18kRaFS</u>

Join The Full Sail Partners' User Group Space on Kona: Search for 'Full Sail Partners User Group' on Kona

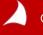

| 🔒 Parti                   | cipants 🤛 Chat        | 2        | Q&A 📃                |
|---------------------------|-----------------------|----------|----------------------|
| P                         | articipants           |          | 0                    |
| 0! ) Na                   | ame 🛆                 | Too      | ls                   |
| Pane                      | lists: 2              |          |                      |
| )                         | Sarah Gonnella (Host) |          |                      |
|                           | ck Childs             |          |                      |
| <ul> <li>Atter</li> </ul> |                       |          |                      |
| 9                         | Your Name             |          |                      |
|                           |                       |          |                      |
|                           |                       |          |                      |
| 1                         | 2 3                   |          |                      |
|                           |                       | for Mc   |                      |
|                           | Mute Add              | TOP THE  |                      |
|                           | hat                   |          |                      |
| 👻 ? Q                     | &A                    |          | -                    |
| All (0)                   | )                     |          |                      |
|                           |                       |          |                      |
|                           |                       |          |                      |
| The second second         |                       |          | 2                    |
| Ask: All                  | Panelists             |          |                      |
|                           |                       |          |                      |
| 4                         |                       |          | Send                 |
|                           |                       | Connecte | d 😐 🔒 alada<br>cisco |

- 1. Raise Hand (be sure to click again to remove raised hand or feedback information)
- 2. Feedback Tool (use for yes/no questions or to provide the speaker feedback.

| Feedback                                            |      |  |  |  |  |  |  |  |  |
|-----------------------------------------------------|------|--|--|--|--|--|--|--|--|
| My feedback                                         |      |  |  |  |  |  |  |  |  |
| Yes 🔻                                               | Send |  |  |  |  |  |  |  |  |
| Yes                                                 |      |  |  |  |  |  |  |  |  |
| (No<br>Too Fast<br>Too Slow<br>Applause<br>Laughter |      |  |  |  |  |  |  |  |  |

- **3. Mute** (mute yourself when you need to talk to someone in your office or put the line on hold)
- **4. Q&A** (Type in the Q&A dialogue box [Not Chat] to ask a question. Be sure to choose All Panelist)

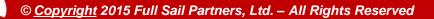

# Welcome to Vision 7.4: What's New?

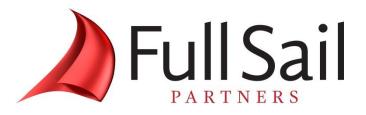

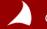

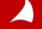

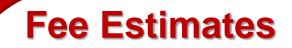

The new Fee Estimating tool is a part of the CRM Application.

With this tool Marketers <u>and</u> Accountants can work together to create a standardized fee structuring tool that can be used to create projects and build the Work Breakdown Structure within.

The Fee Estimate tool must be enabled in Opportunity Settings.

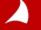

Navigation

Accounting

Human Resour

Time & Expens

Purchasing

Inventory

Reporting

Utilities

🖃 💥 General

Configuration

System Settings Company Settings

🛠 Calculated Fields

Project Templates
 Project Defaults

Opportunity Settings
 Fee Estimate Groups

🛠 Merge Templates

🛠 Code Tables

User Defined Components Lookup/Report Labels

X Custom Report Options

|     | ×    | Fee Estim                    | ate Groups                       |            |  |  |  |  |  |  |  |  |  |
|-----|------|------------------------------|----------------------------------|------------|--|--|--|--|--|--|--|--|--|
|     |      | 🖥 Save 🕐 Help                |                                  |            |  |  |  |  |  |  |  |  |  |
| ces | Cent |                              |                                  |            |  |  |  |  |  |  |  |  |  |
| 2   | Cost | ost Groups Functional Groups |                                  |            |  |  |  |  |  |  |  |  |  |
|     |      | •                            |                                  |            |  |  |  |  |  |  |  |  |  |
|     |      | Code - Þ                     | Description +                    | Disabled 보 |  |  |  |  |  |  |  |  |  |
|     |      | MEP                          | Mechanical, Electrical, Plumbing |            |  |  |  |  |  |  |  |  |  |
|     |      | TEL                          | Telecom Group                    |            |  |  |  |  |  |  |  |  |  |

The next configuration step is to create Functional and optional Cost Groups

Functional Groups can be viewed as separate disciplines, offices, etc. Typically items found at WBS 3 in your firm.

Cost groups can be very specific and may correspond to your Labor or Activity Codes.

Ξ

| 2                                                    | Fee Estimate Service Profiles     Search |             |     |                                      |                  |              |            |  |  |  |  |  |
|------------------------------------------------------|------------------------------------------|-------------|-----|--------------------------------------|------------------|--------------|------------|--|--|--|--|--|
| 2                                                    | 2                                        | Save 📄      | Ne  | w 🕶 🗡 Delet                          | e Service Profil | le 🕜 Help    |            |  |  |  |  |  |
| Standard Profile                                     |                                          |             |     |                                      |                  |              |            |  |  |  |  |  |
| General Service Phases Cost Groups Functional Groups |                                          |             |     |                                      |                  |              |            |  |  |  |  |  |
| s                                                    | Service Profile STANDARD Fee Band        |             |     |                                      |                  |              |            |  |  |  |  |  |
| ۵                                                    | )es                                      | cription    | St  | andard Profile                       |                  |              |            |  |  |  |  |  |
| F                                                    | ee                                       | Basis Label | Н   | ours                                 |                  |              |            |  |  |  |  |  |
|                                                      | Fe                                       | e Bands 🔹   |     |                                      |                  |              |            |  |  |  |  |  |
|                                                      |                                          | o Danao     |     | Fee Deed 4                           | Fee Beed D       | Fee Beed 2   | Fee Beed 2 |  |  |  |  |  |
|                                                      |                                          | Fee Basis   | -12 | from from                            | Fee Band 2 +     | Fee Band 3 + | to to      |  |  |  |  |  |
|                                                      | Σ                                        | 100.        | 00  | 2,000.00                             | 3,000.00         | 4,000.00     | 6,000.00   |  |  |  |  |  |
|                                                      |                                          | 500.        | 00  | 10,000.00                            | 15,000.00        | 20,000.00    | 30,000.00  |  |  |  |  |  |
|                                                      |                                          | 1,000.      | 00  | 20,000.00                            | 30,000.00        | 40,000.00    | 60,000.00  |  |  |  |  |  |
|                                                      |                                          | 2,000.      | 00  | 40,000.00                            | 60,000.00        | 80,000.00    | 120,000.00 |  |  |  |  |  |
|                                                      |                                          | 3,000.      | 00  | 00 60,000.00 90,000.00 120,000.00 14 |                  | 180,000.00   |            |  |  |  |  |  |
|                                                      |                                          | 4,000.      | 00  | 80,000.00                            | 120,000.00       | 160,000.00   | 240,000.00 |  |  |  |  |  |
|                                                      |                                          |             |     |                                      |                  |              |            |  |  |  |  |  |

Service Profiles drive the fee building process.

Fee Bands are created with 1 to 9 "strata" representing the levels of difficulty or risk.

The Fee Basis is chosen according to the basis for the fee. Construction costs and Hours are popular.

| 8                           | Fee Estim                                            | ate Service Profiles Searc | th                           | 2          |  |  |  |  |  |  |  |  |
|-----------------------------|------------------------------------------------------|----------------------------|------------------------------|------------|--|--|--|--|--|--|--|--|
|                             | 嶜 Save 📄 New 🛪 🏋 Delete Service Profile 🕜 Help       |                            |                              |            |  |  |  |  |  |  |  |  |
| Standard Profile            |                                                      |                            |                              |            |  |  |  |  |  |  |  |  |
| Gene                        | General Service Phases Cost Groups Functional Groups |                            |                              |            |  |  |  |  |  |  |  |  |
| Service Phases 🔹 🦂 Insert 🎽 |                                                      |                            |                              |            |  |  |  |  |  |  |  |  |
|                             | Phase -Þ                                             | Description +              | Standard<br>Percent of Fee 🕈 | Disabled 🕁 |  |  |  |  |  |  |  |  |
|                             | 1                                                    | Conceptual Design          | 20.0                         |            |  |  |  |  |  |  |  |  |
|                             | 2                                                    | Contract Documents         | 50.0                         |            |  |  |  |  |  |  |  |  |
|                             | 3                                                    | Bidding & Approvals        | 10.0                         |            |  |  |  |  |  |  |  |  |
|                             | 4                                                    | Construction Administraion | 20.0                         |            |  |  |  |  |  |  |  |  |

Use the Service Phases tab to build the elements of your WBS 2.

The Standard % of Fee can be Overridden.

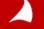

| Ø Opportunities                                                                                                    |                             | Search                    | _           |
|----------------------------------------------------------------------------------------------------|-----------------------------|---------------------------|-------------|
| 嶜 Save 📄 New 🕈 🎽 Delete Opportunity 🚦 Print 📲 Merge 🔹 餐 Email 📲 Photo 🔹 🗟 List View 🕧                                     | Help                        |                           |             |
| Fee Estimate                                                                                                    |                             |                           |             |
| General Team Fee Estimate Companies/Contacts Proposals Service Estimate Proposal Team Activities Location Project Codes M | 1arketing Campaigns Files E | Estimated Revenue IQ Info | Competition |
| Service Profile STANDARD - Standard Profile                                                                               |                             |                           |             |
|                                                                                                    | Fee                         | 115,000.00                |             |
| Function I Groups - Insert X Delete 🤤 Create Phases Grid                                                                  |                             |                           |             |
| Fee Band + Rate + % + Cost Group + Hours + Fee +                                                                          | Special Services            | 2,500.00                  |             |
| 3 Average 2,300.00 115,000.00                                                                                             | Surcharge                   | 1.00 % 1,150.00           |             |
|                                                                                                    | Additional Expenses         | 3.21 % 3,808.67           |             |
| Σ 2,300.00                                                                                                    | Other                       | 0.00 % 0.00               |             |
|                                                                                                    | Net Fee                     | 122,458.67                | <b>/</b>    |
|                                                                                                    | 1                           |                           |             |
| Phases •                                                                                                    |                             |                           | 🙀 Insert 🍞  |
| Dhane Description - Standard - Description - Total                                                                        |                             |                           |             |
| Phase + Description + Percent + Percent + Fee + Fee                                                                       |                             |                           |             |
| 1 Conceptual Design 20.00 20.00 23,000.00 23,000.00                                                                       |                             |                           |             |
| 2 Contract Documents 50.00 50.00 57,500.00 57,500.00                                                                      |                             |                           |             |
| 3 Bidding & Approvals 10.00 10.00 11,500.00 11,500.00                                                                     |                             |                           |             |
| 4 Construction Admini 20.00 20.00 23,000.00 23,000.00                                                                     |                             |                           |             |
|                                                                                                    |                             |                           |             |
|                                                                                                    |                             |                           |             |
|                                                                                                    |                             |                           |             |
| Σ 100.00 100.00 115,000.00 115,000.00                                                                                     |                             |                           |             |
| <                                                                                                    |                             |                           |             |
|                                                                                                    |                             |                           |             |
| Special Services 👻                                                                                                    |                             |                           | 🗣 Insert 💡  |
| Phase + Description + Fee +                                                                                               |                             |                           |             |
| 5     Additional Services     2,500.00                                                                                    |                             |                           |             |
|                                                                                                    |                             |                           | _           |

Fee Estimate

Apple & Bartlett, PC Architects and Engineers 100 Cambridge Park Drive, 5th Floor Cambridge, MA 02140

> 2/25/2015 Opportunity No: OPP20150224.0

Use the Fee Estimate Report to present as a coversheet on your proposals.

Opportunity: Fee Estimate Service Profile: STANDARD - Standard Profile

#### **Basic Fee**

|             | Phase            | Description                | Standard<br>Percent | Contract<br>Percent | Fee        |
|-------------|------------------|----------------------------|---------------------|---------------------|------------|
| (Fee B      | and: 3 Fee Rate: | : Average)                 |                     |                     |            |
|             | 1                | Conceptual Design          | 20.00               | 20.00               | 23,000.00  |
|             | 2                | Contract Documents         | 50.00               | 50.00               | 57,500.00  |
|             | 3                | Bidding & Approvals        | 10.00               | 10.00               | 11,500.00  |
|             | 4                | Construction Administraion | 20.00               | 20.00               | 23,000.00  |
| Total       |                  |                            | 100.00              | 100.00              | 115,000.00 |
| Special Ser | vices            |                            |                     |                     |            |
|             | Phase            | Description                |                     |                     | Fee        |
|             | 5                | Additional Services        |                     |                     | 2,500.00   |
| Special Ser | vices Total      |                            |                     |                     | 2,500.00   |
|             |                  |                            |                     |                     | Fee        |
| Surcharge   |                  |                            |                     | 1.00                | 1,150.00   |
| Additional  | Expenses         |                            |                     | 3.21                | 3,808.67   |
| Total       |                  |                            |                     |                     | 122,458.67 |

| 2                       | Create Project from                                                                        |           |
|-------------------------|--------------------------------------------------------------------------------------------|-----------|
| Copy From               | Opportunity Fee Estimate Copy Billing Terms                                                |           |
| Opportunity             | Fee Estimate                                                                               |           |
| Template Project        |                                                                                            |           |
| New Project             | 2015-0225-00                                                                               |           |
| Short Name              | Project from Fee Estimate                                                                  |           |
| Long Name               | Project from Fee Estimate                                                                  |           |
|                         | <b>4 Projects</b><br>🎴 Save 📄 New * 🏋 Delete Record  🖶 Print * 🎇 Merge * 😂 Email * 📓 Photo | 🔹 🛢 Bil   |
| _                       | 🗸 🗸 2015-0225-00 - Project from Fee Estimate                                               |           |
|                         | Contract Management Accounting Time &                                                      | Expense B |
| Use the Fee             | □ 2015-0225-00 Project from Fee Estimate<br>001 Conceptual Design Project 2015-0225-00     |           |
| Estimate fro            | m the 002 Contract Documents Short Name Project from Fee Estimate                          |           |
| Opportunity create a ne | Long Name Project from Fee Estimate                                                        |           |
| Project.                | OOS Additional Services     Organization                                                   |           |
|                         | Primary Company                                                                            |           |
|                         | Company Address                                                                            |           |
|                         | Primary Contact                                                                            |           |

#### A Project Fee Estimate Navigation **Use the Project** 🛓 Save 🕜 Help 🖳 Info Center Fee Estimate 2015-0225-00 - Project from Fee Estimate Grids to track **Calendar/Activities** 31 -Service Profile STANDARD - Standard Profile earned fees. 🖧 Insert 🗙 Delete 🧔 Cr Proposals Functional Groups Rate + % + Cost Group + Fee Band + Hours -Fee 中 Planning 3 2,300.00 115,000.00 Average Billing Σ 2,300.00 Transaction Center Accounting Phases \* Accounts Payable + 2 Percent Fee 🛨 🛅 Employee Expenses Phase - Descri - Standard Per --10 tal Fee 🛛 🗗 -12 Percent Fee Complete Earned Void Payment Concept 20.00 20.00 23,000.00 50.00 11,500.00 23,000.00 1 🕀 🛃 Accounts Receivable 2 Contract 50.00 50.00 57,500.00 57,500.00 Bidding 11.500.00 ÷ 🕰 Budgeting 3 10.00 10.00 11,500.00 4 Constru 20.00 20.00 23,000.00 23,000.00 Cost/Pay Rate Tables + 🕰 Consultant Accruals $\Delta \Delta$ A Labor Cross Charge Overhead Allocation Adjust Salaried Job Cost Σ 100.00 100.00 115,000.00 11,500.00 115,000.00 A Rank Peronciliation A Project Fee Estimate Special Services \* Δ Payment Review Phase -Description + Percent Com + ee Earned 🛛 🗗 Fee A Project Review Additional Services 5 2,500.00 30.00 750 A FEC File Generation

# Planning: Task Dependencies Return

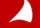

Task Dependencies have returned to Vision.

At one point they existed in the software, but due to errors and difficulty of use, were removed.

The Security settings are very limited and are toggled ON by default.

The "Schedule" tab is automatically visible to all users with access to the Planning Module.

The Dependency indicator column is available on ALL Planning grids by default.

You can turn off access to using Dependencies by hiding the tab in the User Defined Components area.

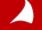

| Project Planning                                                                                                    |                                 |              |       |            |          |           |  |  |  |  |  |  |
|----------------------------------------------------------------------------------------------------|---------------------------------|--------------|-------|------------|----------|-----------|--|--|--|--|--|--|
| 🛃 Save 🗊 Save Baseline 📄 New 🛪 🏋 Delete 🛪 🏘 Actions 🛪 🔠 Options 🛪 🖷 Print 🛪 🕐 Help                                   |                                 |              |       |            |          |           |  |  |  |  |  |  |
| Kona Island Children's Center Retrieve Mode: All Data * ETC/JTD Date: 2/24/2015                                      |                                 |              |       |            |          |           |  |  |  |  |  |  |
| General Schedule Labor Rates Top-down Plan Summary Cost Analysis Financial* Expense Consultant Unit Billing Analysis |                                 |              |       |            |          |           |  |  |  |  |  |  |
| L                                                                                                    | abor                            |              |       |            |          |           |  |  |  |  |  |  |
|                                                                                                    | Description                     | Project      | Phase | Dependency | Start    | Finish    |  |  |  |  |  |  |
| •                                                                                                    | 🖃 Kona Island Children's Center | 2015-0224-00 |       |            | 3/1/2015 | 8/31/2015 |  |  |  |  |  |  |
|                                                                                                    | ···· Preliminary Design         | 2015-0224-00 | 1PD   |            | 3/1/2015 | 5/31/2015 |  |  |  |  |  |  |
|                                                                                                    | Schematic Design                | 2015-0224-00 | 2SD   |            | 3/1/2015 | 8/29/2015 |  |  |  |  |  |  |
|                                                                                                    | Design Development              | 2015-0224-00 | 3DD   |            | 3/1/2015 | 8/3/2015  |  |  |  |  |  |  |
|                                                                                                    | ···· Construction Documents     | 2015-0224-00 | 4CD   |            | 3/1/2015 | 6/18/2015 |  |  |  |  |  |  |
|                                                                                                    | Construction Admin              | 2015-0224-00 | 5CA   |            | 3/1/2015 | 8/31/2015 |  |  |  |  |  |  |

The standard Labor tab with the new Dependency column

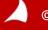

| 😫 Pi                                                            | Project Planning                                               |       |       |               |         |               |            |        |  |  |  |  |  |
|-----------------------------------------------------------------|----------------------------------------------------------------|-------|-------|---------------|---------|---------------|------------|--------|--|--|--|--|--|
| 📇 Save 👼 Save Baseline 📄 New 🔻 🏋 Delete 👻 🛧 Actions 👻 📴 Options |                                                                |       |       |               |         |               |            |        |  |  |  |  |  |
| Kona                                                            | Kona Island Children's Center   Retrieve Mode: All Data * ETC/ |       |       |               |         |               |            |        |  |  |  |  |  |
| eneral                                                          | Schedule                                                       | Labor | Rates | Top-down Plan | Summary | Cost Analysis | Financial* | Expens |  |  |  |  |  |

| Description*                  | Start    | Finish    |
|-------------------------------|----------|-----------|
| Kona Island Children's Center | 3/1/2015 | 8/31/2015 |
| · Preliminary Design          | 3/1/2015 | 5/31/2015 |
| ···· Schematic Design         | 3/1/2015 | 8/29/2015 |
| Design Development            | 3/1/2015 | 8/3/2015  |
| ···· Construction Documents   | 3/1/2015 | 6/18/2015 |
| Construction Admin            | 3/1/2015 | 8/31/2015 |

### The new Schedule tab.

The Gantt appears to the right of the list of Plan Levels and Dates.

The Schedule and Labor tabs show the same information.

onsultant Unit Billing Analysis

| March 2015 |  |  |  | April | 2015 |  |  |        | May 2015 |  |  |        | June 2015 Ju |  |          |          |     |           |       |
|------------|--|--|--|-------|------|--|--|--------|----------|--|--|--------|--------------|--|----------|----------|-----|-----------|-------|
|            |  |  |  |       |      |  |  | Week17 |          |  |  | Week20 |              |  |          |          |     | Week26    |       |
| -          |  |  |  |       | <br> |  |  |        |          |  |  |        |              |  | <b>^</b> |          |     |           |       |
|            |  |  |  |       | <br> |  |  |        |          |  |  |        |              |  | Prelimi  | nary Des | ign |           |       |
|            |  |  |  |       | <br> |  |  |        |          |  |  |        |              |  |          |          |     |           |       |
|            |  |  |  |       | <br> |  |  |        |          |  |  |        |              |  |          |          |     |           |       |
|            |  |  |  |       | <br> |  |  |        |          |  |  |        |              |  |          |          | C   | onstructi | on Do |
|            |  |  |  |       | <br> |  |  |        |          |  |  |        |              |  |          |          |     |           |       |
|            |  |  |  |       |      |  |  |        |          |  |  |        |              |  |          |          |     |           |       |

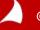

| 3 Pr  | roject Plan                  | ning    |               |             |               |            |         |            |            |       |
|-------|------------------------------|---------|---------------|-------------|---------------|------------|---------|------------|------------|-------|
| 🚽 Sa  | ve  🗊 Save B                 | aseline | 📄 New 🕇       | 🗡 Delete    | e 🔹 🏟 Actio   | ns 🔹 🔛     | Options | • 🖶 Print  |            |       |
| ona   | Island Chil                  | dren's  | Center        | Retriev     | e Mode: A     | l Data *   | ETC/J   | ITD Date:  |            |       |
| neral | Schedule Labo                | Rates   | Top-down Plar | Summary     | Cost Analysis | Financial* | Expense | Consultant |            |       |
|       | scription*<br>Cona Island Ch | Start   | 2015 3/3      | 31/2017     |               |            |         |            |            |       |
| -     | Preliminary Desig            |         |               | 0/2015      |               |            |         |            |            |       |
| -     | Schematic Design             |         |               | ,<br>1/2015 |               | Dates      | s can   | be edi     | ted using  | the   |
| [     | Design Develop               | 6/1/2   | 015 8/3       | 1/2015      |               | calen      | dar f   | unctior    | n on eithe | r the |
|       | Construction Doc.            | 9/1/2   | 015 12/       | 31/2015     |               | Labo       |         | Schody     | la taba    |       |
|       | 00110110000                  |         |               |             |               | Labu       |         | cneau      | le tabs.   |       |

3/31/2017

The plan levels shown on the Schedule tab can only be edited from the Labor tab.

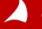

1/1/2016

- Construction Ad...

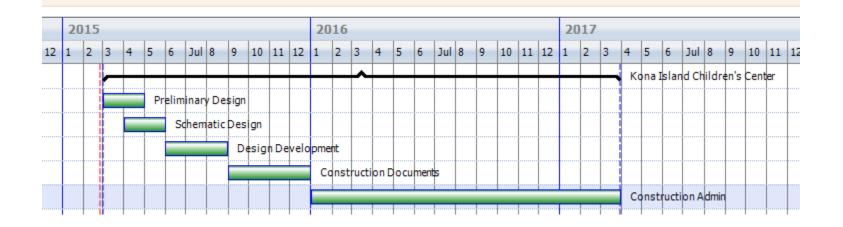

New functionality in Vision allows you to use the mouse-wheel to zoom in and out to see more or less information in the Gantt chart.

Also new to Vision is the ability to 'grab' the green bar element to move the dates around. Alternatively, you can hover to grab an edge to extend or shorten the bar.

Hint: Click once to select. Click and hold to move.

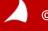

|                           |                          | Edit De      | ependenc | ies       |  | × |  |  |  |
|---------------------------|--------------------------|--------------|----------|-----------|--|---|--|--|--|
| Title: Construction Admin |                          |              |          |           |  |   |  |  |  |
| Dep                       | endencies                |              |          |           |  |   |  |  |  |
|                           | Predecessors             | Relationship | Lag/Lead | Direction |  |   |  |  |  |
| I                         | Construction Documents 👒 | Finish-to-St |          | After     |  |   |  |  |  |
| *                         |                          |              |          |           |  |   |  |  |  |

There are 4 types of Dependencies in Planning with Finish-to-Start being the most commonly used.

Like in MS Project, the ability to add Lag/Lead time is set on a relationship-by-relationship basis.

| 20  | 15    |       |         |         |          |        |        |          |       |          | 2016  |        |        |       |     |      |      |        |          |           |           |      |
|-----|-------|-------|---------|---------|----------|--------|--------|----------|-------|----------|-------|--------|--------|-------|-----|------|------|--------|----------|-----------|-----------|------|
| Feb | March | April | May     | June    | July     | August | Sep    | 0ct      | Nov   | Dec      | Jan   | Feb    | March  | April | May | June | July | August | Sep      | 0ct       | Nov       | Dec  |
|     |       |       |         |         |          |        |        |          | ^     |          |       |        |        |       |     |      |      | _      | Kona Isl | and Child | lren's Ce | nter |
|     |       |       | Prelimi | nary De | sign     |        |        |          |       |          |       |        |        |       |     |      |      |        |          |           |           |      |
|     |       |       |         | Schem   | atic Des | ign    |        |          |       |          |       |        |        |       |     |      |      |        |          |           |           |      |
|     |       |       |         |         |          |        | Desigr | n Develo | pment |          |       |        |        |       |     |      |      |        |          |           |           |      |
|     |       |       |         |         |          |        |        |          |       |          | Const | uction | ocumen | s     |     |      |      |        |          |           |           |      |
|     |       |       |         |         |          |        |        |          |       | <u>ل</u> |       |        |        |       |     |      |      |        | Construe | tion Adr  | nin       |      |
|     |       |       |         |         |          |        |        |          |       |          |       |        |        |       |     |      |      |        |          |           |           |      |
| Ţ   |       |       |         |         |          |        |        |          |       |          |       |        |        |       |     |      |      |        |          |           |           |      |

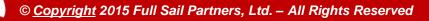

| 🛚 Project Planning                  |                     |                  |                |            |                                             |
|-------------------------------------|---------------------|------------------|----------------|------------|---------------------------------------------|
| 🖥 Save 🛛 📰 Save Baseline 📄 Ne       | ew 🔹 🗡 Delete 🍷 🕴   | 🕈 Actions 🝷      | 🐻 Options 🝷    | 🖶 Print    | - 🕐 Help                                    |
| Kona Island Children's Cente        | er Retrieve Mo      | ode: All Dat     | a * ETC/JT     | D Date:    | 2/24/2015                                   |
| eneral Schedule Labor Rates Top-dow | n Plan Summary Cost | Analysis Financi | ial* Expense ( | Consultant | Now that a Dopondoney                       |
| Labor                               |                     |                  |                |            | Now that a Dependency has been created, the |
| Description                         | Project             | Phase            | Dependency     | Star       |                                             |
| 🖃 Kona Island Children's Center     | 2015-0224-00        |                  |                | 3/1/2015   | column indicates there is a                 |
| ···· Preliminary Design             | 2015-0224-00        | 1PD              |                | 3/1/2015   | relationship with one or more tasks.        |
| Schematic Design                    | 2015-0224-00        | 2SD              |                | 4/1/2015   | 5/31/2015                                   |
| ···· Design Development             | 2015-0224-00        | 3DD              |                | 6/1/2015   | 8/31/2015                                   |
| ···· Construction Documents         | 2015-0224-00        | 4CD              | ¥              | 9/2/2015   | 1/1/2016                                    |
| Construction Admin                  | 2015-0224-00        | 5CA              | 4              | 1/2/2016   | 8/23/2016                                   |
|                                     |                     |                  |                |            |                                             |

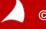

General Schedule Labor Rates Top-down Plan Summary C

| Description*       | Start     | Finish     |
|--------------------|-----------|------------|
| 🖃 Kona Island Ch   | 3/1/2015  | 8/23/2016  |
| Preliminary Design | 3/1/2015  | 4/30/2015  |
| Schematic Design   | 4/1/2015  | 5/31/2015  |
| Design Develop     | 7/1/2015  | 9/30/2015  |
| Construction Doc   | 10/1/2015 | 12/27/2015 |
| Construction Ad    | 1/2/2016  | 8/23/2016  |

Use the ASAP feature to absorb any unwanted date gaps.

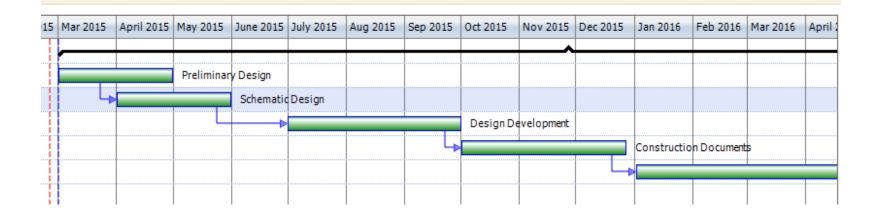

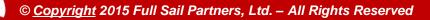

# **Purchasing Approval Workflows**

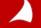

# **New Approval Workflows**

Reau General

| 👜 Request f                      | for <u>Price</u> ( | Quote                                                                       |                                                                     |            |                           |           |      |
|----------------------------------|--------------------|-----------------------------------------------------------------------------|---------------------------------------------------------------------|------------|---------------------------|-----------|------|
| 🛃 Save 📄 N                       | ew - 💦 Ap          | provals 🕤 😣                                                                 | Close 📑 Print                                                       | 🔹 🔏 List V | /iew 🕜 H                  | el        |      |
| Request Num<br>eneral Shipping C |                    | pprove<br>eject p                                                           | ogress                                                              |            |                           |           |      |
| Request Number                   | -                  | 2                                                                           |                                                                     | Status     | Submitted                 |           |      |
| Date                             | 10/13/2014         | 31                                                                          |                                                                     | Closed     |                           | -         |      |
| Requested By                     | Hetfield, Jame     | es                                                                          | <b>~</b>                                                            | State      | In Review                 |           |      |
|                                  |                    | Request Num<br>General Shipping C<br>Request Number<br>Date<br>Requested By | tomments Cost Distribution<br>2<br>10/13/2014 II<br>Hetfield, James | Progress   | Status<br>Closed<br>State | Submitted | Curr |
|                                  |                    | GTR5100                                                                     | -Þ Desci<br>Guitar Strings                                          | Comment    | PM Approves FRQ           |           | ncel |

Simplify PO approval by using the new approval workflows in Vision 7.4. Delegate approvals, track comments and check status in one place.

Tired of tracking people down for a signature or endless email chains for an approval? With the new Approvals, you can let Vision do the work for you. Design simple or complex workflows to automate your purchasing approvals all in one centralized system.

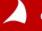

# **Approval Workflows**

For Purchasing, you choose whether or not purchase requisitions, request for price quotes, and purchase orders (including change orders and release orders) must go through an approval process that uses the new workflows.

Approval workflows identify:

- Steps in the approval process
- Approvers assigned for each step
- Notification alerts to send for each step to keep the approval process on schedule.

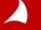

# **Pre-Invoicing**

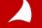

| 🖌 AR Aged Opt   | ions                         |                             |
|-----------------|------------------------------|-----------------------------|
| General Option  | s Sorting/Grouping Columns G | Graph Layout                |
| Client Info to  | display                      | Comments                    |
| None            | •                            | Print AR Comments           |
| 🔲 Print Clie    | entNotes                     | Start Date 🛐 En             |
| V Print Invoi   | ice Detail                   | 💟 Age Interest              |
| Print Last I    | Receipt by Project           | Exclude Unassigned Receipts |
| Print Final     | Average Age                  | Age Unassigned Receipts     |
| Print Final     | Receipt Date                 | Print Retainer's Balance    |
| 🔲 Print all Inv | voices with Retainage        | Print Pre-Invoices          |
| Only inclusion  | de invoices over             | days old                    |
|                 | Belgium Engineers            |                             |
|                 | General Accounts Fees Mise   | cellaneous                  |
|                 | 🔽 Release Holds Automatical  | ly                          |
|                 | Enable effective dates for   | labor billing rates         |
|                 | Include Add-ons when Rep     | oorting at Billing Rates    |
|                 | Non-billable Activity Code   | _6                          |
|                 | Unit of Measure              | Inches                      |
|                 | Enable Invoice Approvals     |                             |
| 1               | Default Approval Process     | -                           |
|                 | Enable Pre-Invoices          |                             |
|                 | Pre-Invoice Receipt Offset   | 000000280                   |
|                 | Overtime indicator           | UVL                         |

Some projects require more invoicing flexibility. With pre-invoices, you don't have to wait until the project is complete. You can send a request for payment or retainer at anytime during the project lifecycle.

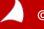

- 1. Upon payment the pre-invoice will be treated like and act similar to a retainers. It can be applied (if paid), or canceled (if unpaid) when an actual invoice is generated.
- 2. New invoice template section determines pre-invoice presentation on an invoice.
- 3. Pre-invoicing needs to be enabled in configuration and then processed using the new fields in the billing terms of the project for "Process Pre-Invoice" using only current unit or fee.
- 4. Cash Receipt entry will also show a new field column for Pre-Invoice to be selected for payment. The entry will debit cash and credit the pre-invoice offset and any tax credits to be applied.

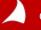

The AR Aged report options allow you to include the pre-invoices. Unpaid pre-invoices are included in the report. Outstanding pre-invoices will only show on the AR Aged report if selected.

| <br>                                     | <u> </u>                    |
|------------------------------------------|-----------------------------|
| AR Aged Options                          |                             |
| General Options Sorting/Grouping Columns | Graph Layout                |
| Client Info to display                   | Comments                    |
| None                                     | Print AR Comments           |
| Print Client Notes                       | Start Date                  |
| V Print Invoice Detail                   | ☑ Age Interest              |
| Print Last Receipt by Project            | Exclude Unassigned Receipts |
| Print Final Average Age                  | Age Unassigned Receipts     |
| Print Final Receipt Date                 | Print Retainer's Balance    |
| Print all Invoices with Retainage        | Print Pre-Invoices          |
| Only include invoices over               | days old                    |
|                                          |                             |

JTD billing amounts on reports will not include the preinvoices.

Cash receipts that are applied to the pre-invoices will increase the project receipts and the retainer amount.

Once the pre-invoice is applied to a regular invoice, the retainer amount is reduced and billings are increased. Tax reports will not include pre-invoice tax amounts until they are paid.

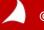

The pre-invoice feature allows you to produce a "request for payment" invoice that is not recorded in the GL

Payments can be applied to pre-invoices through the cash receipts entry. The fee amount from the paid pre-invoice is applied automatically to the next regular invoice that you generate for the project. It reduces the total billed amount on the regular invoices.

The paid pre-invoice will appear in the Pre-Invoice section of a regular invoice.

Canceled pre-invoices: when an invoice is created in interactive billing or batch billing for projects with pre-invoices, all unpaid pre-invoices are automatically cancelled. You can add the unpaid amounts to a regular invoice by entering them in the Fee field on the fees tab in the billing terms. The unpaid pre-invoices will appear in the pre-invoice section of the regular invoice and show that they are canceled.

Pre-invoices can be seen in Interactive Billing in the invoices on file. From here they can be printed or previewed, or manually canceled using the new Cancel button.

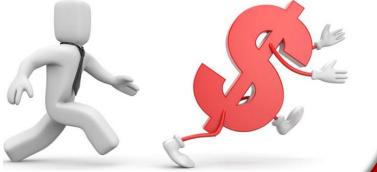

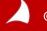

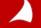

| 🔋 Invoice Te                           | Invoice Template Editor Search                            |                          |                |                |               |             |            |        |        |  |  |
|----------------------------------------|-----------------------------------------------------------|--------------------------|----------------|----------------|---------------|-------------|------------|--------|--------|--|--|
| 🐸 Save 📄 Nev                           | / - 🗡 Delete Invoic                                       | e Template 🔎 Pre         | eview Templat  | e 🔎 Assign     | 🔏 Images      | Help        |            |        |        |  |  |
| TEMPLAE                                |                                                           |                          |                |                |               |             |            |        |        |  |  |
| General Images Proje                   | ect Info Sections Tota                                    | ls Signature Invoices    | Selection Misc |                |               |             |            |        |        |  |  |
| Prof. Services Label                   | Professional Serv                                         | ices from [startdate] to | o [enddate]    |                |               |             |            |        |        |  |  |
|                                        |                                                           |                          |                |                |               | Hide        |            |        |        |  |  |
| Page Breaks                            |                                                           | Project Header Labe      | Projec         | t              |               |             |            |        |        |  |  |
| Project                                |                                                           |                          |                |                |               |             |            |        |        |  |  |
| Phase                                  |                                                           | Phase Header Label       |                |                |               |             |            |        |        |  |  |
|                                        |                                                           | Task Header Label        | Task           |                |               |             |            |        |        |  |  |
| Task                                   | I lask Hide Label and Total                               |                          |                |                |               |             |            |        |        |  |  |
| Project Total Label Total this Project |                                                           |                          |                |                |               |             |            |        |        |  |  |
| Print Phase Name                       |                                                           | Project lotal Label      | Total          | nis Project    |               |             |            |        |        |  |  |
| Print Phase Long I                     | lame                                                      | Phase Total Label        | Total          | his Phase      |               |             |            |        |        |  |  |
|                                        |                                                           | Task Total Label         | Total          | his Task       |               |             |            |        |        |  |  |
| Print Phase Numb                       | er                                                        |                          |                |                |               |             |            |        |        |  |  |
| 🔽 Print Task Name                      |                                                           | L ne Separating Proje    | ect Non        | 🔹 🔽 Line       | e Weight 1.5  |             |            |        |        |  |  |
| Print Task Long N                      | ame                                                       | Line Separating Phas     | e Non          | Line           | e Weight 1.5  |             |            |        |        |  |  |
| _                                      |                                                           |                          |                |                |               |             |            |        |        |  |  |
| Print Task Numbe                       |                                                           | Line Separating Task     | c Non          | Line           | e Weight 1.5  |             |            |        |        |  |  |
|                                        |                                                           |                          |                |                |               |             |            |        |        |  |  |
| Project Column Se                      | lection - this informat                                   | ion will appear in the   | e invoice head | er or footer 🔹 |               |             | 🗣 Inser    | X      | Delete |  |  |
| Select +                               | Column Name 🕂                                             | Label +P                 | Top Margin 👎   | Left Margin 🕂  | Label Width 🕁 | Col Width 🗜 | Location + | Bold - |        |  |  |
| Proje                                  | tCustomTabFields.Cust                                     | PO #                     | 1.20           | 4.10           | 1.25          | 1.75        | Header     |        |        |  |  |
| Proje                                  | t Manager                                                 | Project Manager          |                |                | 1.25          | 1.75        | Header     |        |        |  |  |
| Princi                                 | pal-In-Charge                                             | Principal-In-Charge      | 0.20           |                | 1.25          | 1.75        | Header     |        | E      |  |  |
| Super                                  | visor                                                     | Supervisor               | 0.40           |                | 1.25          | 1.75        | Header     |        |        |  |  |
| Organ                                  | ization                                                   | Organization             | 0.60           |                | 1.25          | 1.75        | Header     |        |        |  |  |
| Fee Fee                                |                                                           | Fee                      | 0.80           |                | 1.25          | 1.00        | Header     |        |        |  |  |
| Reimi                                  | oursable Allowance                                        | Reimb. Allowance         | 1.00           |                | 1.25          | 1.00        | Header     |        |        |  |  |
| Direct                                 | Direct Consultant Direct Consultant 1.20 1.25 1.00 Header |                          |                |                |               |             |            |        |        |  |  |
| 1                                      |                                                           |                          |                |                |               |             |            |        | - P    |  |  |
| Ready                                  |                                                           |                          |                |                |               |             |            |        |        |  |  |

- Choose whether or not to print the Phase and Task Numbers
- Hide the Project/Phase/Task label fields in the headers
- Hide the Project/Phase Task Labels and Sub-totals
- Change (or remove) the lines between Projects/Phases/Tasks
- Add any field (standard or user defined) from the Project Info Center

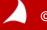

| Invoice Template Editor                  |                                                                                                    | Search 🔎 🖻 🗸 | On Fee Billed proj                                                              | ects hide the                                                   |             |
|------------------------------------------|----------------------------------------------------------------------------------------------------|--------------|---------------------------------------------------------------------------------|-----------------------------------------------------------------|-------------|
| 🐸 Save 📄 New 🛪 🗡 Delete Invol            | ice Template 🝺 Preview Template 🔎 Assign 🛛 🕂 Images 🕡 Help                                                                                                    |              |                                                                                 |                                                                 |             |
| TEMPLAE                                  |                                                                                                    |              | Total Earned, Prev                                                              | vious Fee and                                                   |             |
| General Images Project Info Sections Tot | als Signature Invoice Selection Misc                                                                                                    |              | Total Lattica, TTC                                                              |                                                                 |             |
| Section Order                            | Section Labels/Options Fee Factor 1 Factor 2 Fee Percentage Unit Factor 1 Number of units Unit Factor 2 Fee Each                                                                                                    |              | Current Fee Billing                                                             | g rows                                                          |             |
|                                          | Fee Total Total Fee                                                                                                    | Fee          | 1.000.000.00                                                                    |                                                                 | 7           |
| Section Order<br>Move Up<br>Move Down    | Billing Phase Columns ▼         Select-P Column Name P Heading 1 P Heading 2 P Widt ■         Billing Phase Name       Billing Phase         Percent of Fee       Percent         Percent Of Fee       Percent         Percent Complete       Percent         Earned       Earned         Previous Fee Billing       Current Fee         Previous Fee Billing       Current Fee | % Comp       | 20.00 Total Earned<br>Previous Fee Billing<br>Current Fee Billing<br><b>Fee</b> | 200,000.00<br>150,000.00<br>50,000.00<br>50,000.00<br>50,000.00 |             |
|                                          | Hide Total Earned Row     Hide Previous Fee Billing Row                                                                                                    |              |                                                                                 |                                                                 | -           |
|                                          | Percent Complete Percent Complete                                                                                                    | Fee          | 1,000,000.00                                                                    |                                                                 |             |
|                                          | BTD Section Fee                                                                                                    | % Com        | p 20.00                                                                         |                                                                 |             |
|                                          | Total Only (Hide All Detail)  Total Enable FormatFor TotalEarned Calculation                                                                                                    | /0 0000      | Fee                                                                             |                                                                 | 50,000.00   |
| Ready                                    |                                                                                                    |              |                                                                                 |                                                                 |             |
| Ready                                    |                                                                                                    |              |                                                                                 | Total this Invoice                                              | \$50,000.00 |
|                                          |                                                                                                    |              |                                                                                 |                                                                 |             |

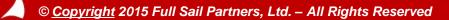

| Section Order     Fee detailing Phase Columns     Consultarts   Reimbursables   Units   dditional Reme     Section Order   Fee Total     Section Order   Fee Total     Section Order     Fee Total     Section Order     Fee Total     Section Order     Fee Total     Section Order     Fee Total     Section Order     Fee Total     Section Order     Fee Total     Number of units     Units     Unit Factor 1     Number of ontal Fee     Billing Phase Columns •     Section Order     Fee Total     Total Fee     Percent Omplete     Percent Omplete     Percent Omple                                                                                                    | Invoice Template Editor                                    |                                 |                       | Search | ρ 📄 |
|----------------------------------------------------------------------------------------------------|------------------------------------------------------------|---------------------------------|-----------------------|--------|-----|
| Section Order   Fe   Labor   Consultarts   Reimburables   Units   Additional Items     Section Order   Fe Tealing   Feator 1   Estimated Construction Cost   Factor 2   Feator 2   Unit Factor 1   Number of units   Unit Factor 1   Number of units   Unit Factor 2   Feator 2   Feator 2   Feator 1   Number of units   Unit Factor 2   Feator 2   Feator 2   Feator 2   Feator 1   Number of units   Unit Factor 2   Feator 2   Feator 2   Feator 1   Number of units   Unit Factor 2   Feator 2   Feator 2 <th>🐸 Save 📄 New 👻 🏋 Delete Invoice Template 👂</th> <th>Preview Template 🔎 Assign 🌡</th> <th>🗴 Images 🕡 Help</th> <th></th> <th></th>                                                                                                    | 🐸 Save 📄 New 👻 🏋 Delete Invoice Template 👂                 | Preview Template 🔎 Assign 🌡     | 🗴 Images 🕡 Help       |        |     |
| Section Order   Fe   Labor   Consultarts   Reimburables   Units   Additional Items     Section Order   Fe Tealing   Feator 1   Estimated Construction Cost   Factor 2   Feator 2   Unit Factor 1   Number of units   Unit Factor 1   Number of units   Unit Factor 2   Feator 2   Feator 2   Feator 1   Number of units   Unit Factor 2   Feator 2   Feator 2   Feator 2   Feator 1   Number of units   Unit Factor 2   Feator 2   Feator 2   Feator 1   Number of units   Unit Factor 2   Feator 2   Feator 2 <th></th> <th></th> <th></th> <th></th> <th></th>                                                                                                    |                                                            |                                 |                       |        |     |
| Section Order       Fee Heading       Fee         Labor       Factor 1       Estimated Construction Cost         Consultaris       Reinbursables       Unit Factor 2       Fee Percentage         Units       Unit Factor 2       Fee Each         Additional Items       Voit Factor 2       Fee Each         Fee Total       Total Fee       Fee         Billing Phase Columns *       Select-E Column Name © Heading 1 © Heading 2 © Width *         Ø evicus Fee       Fee       Fee         Ø evicus Phase Columns *       Select-E Column Name © Heading 1 © Heading 2 © Width *       Ø Billing Phase Name         Ø billing Phase Columns *       Select-E Column Name © Heading 1 © Heading 2 © Width *       Ø Billing Phase Name         Ø billing Phase Columns *       Select-E Column Name © Heading 1 © Heading 2 © Width *       Ø Billing Phase Name         Ø billing Phase Column S       Select-E Column Name © Heading 1 © Heading 2 © Width *       Ø Billing Phase Name         Ø vervicus Fee       Percent Complete       Earmed       Ø Percent Complete         Ø vervicus Fee Billing Current Fee       Billing © ©       Ø Percent Complete         Ø vervicus Fee Billing Row       Percent Complete       Ø Percent Complete         Ø Dot N(Hide All Detail)       Enable FormatFor Total Earned Calculation       Total Only (Hide All Detail)<                                                                                                    |                                                            | in Calendina Mina               |                       |        |     |
| Section Order       Fee Heading       Fee         Labor       Factor 1       Estimated Construction Cost         Reimbursables       Factor 2       Fee Percentage         Units       Unit Factor 1       Number of units         Additional Iteme       Unit Factor 2       Fee Each         Fee Total       Total Fee         Section Order       Billing Phase Columns •         Move Up       Fee Total       Total Fee         Move Up       Percent of Fee       Fee         Move Up       Percent Complete       Percent Complete         V Percent Complete       Percent Complete         W Percent Complete       Billing Previous Fee Billing         W Percent Complete       Percent Complete         W Percent Complete       Billing W         Hide Total Earned Row       Hide Total Earned Row         Hide Total Earned Row       Hide Current Fee Billing Row         Percent Complete       Percent Complete         BTD Section       Fee       Im         Total Only (Hide All Detail)       Intal Detail)                                                                                                    | seneral images Project into Sections Totals Signature invo | nce Selection Misc              |                       |        |     |
| Fee   Labor   Consultards   Reimbursables   Units   Additional Items     Unit Factor 1   Number of units   Additional Items     Unit Factor 2   Fee Total     Total Fee     Billing Phase Columns *   Section Order   Move Up   Move Up   Move Down     Field Total Earned Row   Hide Total Earned Row   Hide Previous Fee Billing Row   Percent Complete   Percent Complete   Total Only (Hide All Detail)   Enable FormatFor Total Earned Calculation                                                                                                    | Section Order                                              | tions                           |                       |        |     |
| Labor   Consultariss   Reimbursables   Units   Additional Items     Petor 1   Estimated Construction Cost   Factor 2   Fee Total     Select 0   Column Name 0   Billing Phase   Billing Phase <t< td=""><td></td><td>Fee</td><td></td><td></td><td></td></t<>                                                                                                    |                                                            | Fee                             |                       |        |     |
| Consultants       Factor 2       Fee Percentage         Units       Unit Factor 1       Number of units         Additional Items       Unit Factor 2       Fee Each         Fee Total       Total Fee         Section Order       Select ₱       Column Name ♥ Heading 1 ₱ Heading 2 ♥ Width ♥         Move Up       Move Up       Percent Of Fee       Percent         Move Up       Percent Complete       Percent Complete       Earned         U Life Previous Fee Billing       Previous Fee Billing       Image       Image         Hide Total Earned Row       Image       Image       Image       Image         Hide Ortal Earned Complete       Percent Complete       Percent Complete       Percent Complete       Percent Complete         Image       Image       Image       Image       Image       Image       Image         Move Down       Image       Image                                                                                                    | Labor.                                                     | Estimated Construction Cos      | -                     |        |     |
| Reimbursables<br>Units<br>Additional Items<br>Unit Factor 1<br>Unit Factor 2<br>Fee Total<br>Fee Total<br>Select Columns *<br>Select Columns *<br>Select Columns *<br>Select Columns *<br>Percent of Fee<br>Percent of Fee<br>Percent of Fee<br>Percent of Fee<br>Percent Complete<br>Percent Complete<br>Percent Complete<br>Percent Complete<br>Hilde Total Earned Row<br>Hide Previous Fee Billing Row<br>Hide Previous Fee Billing Row<br>Percent Complete<br>Percent Complete<br>Percent Complete<br>Differ Percent Complete<br>Differ                                                   | Consultants                                                |                                 |                       |        |     |
| Additional Items Unit Factor 2 Fee Each Fee Total Fee Total Fee To                                                                                                    | Reimbursables Factor 2                                     | Fee Percentage                  |                       |        |     |
| Section Order<br>Move Up<br>Move Down Section Order<br>Move Down Hide Total Earned Row<br>Hide Total Earned Row<br>Hide Total Complete<br>BTD Section<br>Fee V                                                                                                    | <b>C</b> into                                              | Number of units                 |                       |        |     |
| Section Order<br>Section Order<br>Move Up<br>Move Up<br>Move Down<br>Hide Total Earned Row<br>Hide Previous Fee Billing Row<br>Hide Current FeeBilling Row<br>Hide Current FeeBilling Row<br>Hide Drevious FeeBilling Row<br>Earned Fee<br>BTD Section<br>Fee<br>Total Only (Hide All Detail)<br>Enable FormatFor Total Earned Calculation                                                                                                    | Additional Items Unit Factor 2                             | Fee Each                        |                       |        |     |
| Section Order<br>Section Order<br>Move Up<br>Move Up<br>Move Down<br>Hide Total Earned Row<br>Hide Previous Fee Billing Row<br>Hide Current FeeBilling Row<br>Hide Current FeeBilling Row<br>Hide Drevious FeeBilling Row<br>Earned Fee<br>BTD Section<br>Fee<br>Total Only (Hide All Detail)<br>Enable FormatFor Total Earned Calculation                                                                                                    | Fee Total                                                  | Total Fee                       |                       |        |     |
| Sector Order<br>W Billing PhaseName<br>Percent of Fee<br>Percent of Fee<br>Percent of Fee<br>Percent Complete<br>Percent Complete<br>P |                                                            |                                 |                       |        |     |
| Section Order<br>Move Up<br>Move Up<br>Move Down<br>Hide Total Earned Row<br>Hide Previous Fee Billing Row<br>Hide Previous Fee Billing Row<br>Hide Previous Fee Billing Row<br>Hide Current Fee Billing Row<br>Hide Current Fee Billing Row<br>Hide Previous Fee Billing Row<br>Hide Previous Fee Billing Row<br>Hide Current Fee Billing Row<br>Hide Current Fee Billing Row<br>Hide Previous Fee Billing Row<br>Hide Previous Fee Billing Row<br>Hide Current Fee Billing Row<br>Hide Previous Fee Billing Row<br>Hide Current Fee Billing Row<br>Hide Current Fee Bill                                                                                         | Billing Phase                                              | e Columns 💌                     |                       |        |     |
| Section Order<br>Move Up<br>Move Up<br>Move Down<br>Hide Total Earned Accurate Billing Previous Fee<br>Hide Total Earned Row<br>Hide Current Billing Row<br>Hide Current Fee Billing Row<br>Hide Current Fee Billing Row<br>Percent Complete<br>BTD Section<br>Fee<br>Total Only (Hide All Detail)<br>Enable Format For Total Earned Calculation                                                                                                    | Select +P                                                  | Column Name 🛛 🕫 Heading 1       | 🕂 Heading 2 🕫 Width 🔺 |        |     |
| Section Order          W       Pee       Pee       E         Move Up       W       Percent Complete       Earned       Earned         W       Pervious Fee Billing       Previous Fee Billing       W         W       Current Billing       Current Fee       Billing       W         Hide Total Earned Row       Hide Previous Fee Billing Row       Percent Complete       Percent Complete         Hide Current Fee Billing Row       Percent Complete       Percent Complete       E         BTD Section       Fee       Im       Im         Total Only (Hide All Detail)       Im       Im       Im                                                                                                    |                                                            | lilling PhaseName               | Billing Phase         |        |     |
| Section Order       W     Percent Complete     Percent Complete       Wove Up     W     Earned       W     Pervious Fee Billing     Previous Fee Billing       W     Current Billing     Current Fee Billing       W     Current Billing Row       Hide Total Earned Row       Hide Total Earned Row       Hide Current Fee Billing Row       Percent Complete       BTD Section       Fee       Total Only (Hide All Detail)       Enable Format For Total Earned Calculation                                                                                                    | - F                                                        | Percent of Fee Percent          |                       |        |     |
| Move Up       Image: Complete Percent Complete Percent Complete Perc                                                                                                    | Contract Order                                             |                                 | 100                   |        |     |
| Wove Down         Wove Down         Wove Down         With Current Billing         Current Billing         Current Billing         With Current Fee         Billing         With Current Fee         Billing         With Current Fee         Billing         With Current Fee         Billing         With Current Fee         Billing Row         Percent Complete         Percent Complete         BTD Section         Fee         Total Only (Hide All Detail)         Enable Format For Total Earned Calculation                                                                                                    |                                                            |                                 |                       |        |     |
| Move Down  Current Billing Current Fee Billing  Hide Total Earned Row  Hide Previous Fee Billing Row  Hide Current Fee Billing Row  Percent Complete BTD Section Fee Total Only (Hide All Detail) Enable Format For Total Earned Calculation                                                                                                    | Hore op                                                    |                                 |                       |        |     |
| Hide Total Earned Row Hide Previous Fee Billing Row Hide Current Fee Billing Row Percent Completa BTD Section Fee Total Only (Hide All Detail) Enable Format For Total Earned Calculation                                                                                                    | Mayo Dayya                                                 |                                 |                       |        |     |
| Hide Previous Fee Billing Row         Hide Current Fee Billing Row         Percent Complete         Percent Complete         BTD Section         Fee         Total Only (Hide All Detail)         Enable Format For Total Earned Calculation                                                                                                    | 4                                                          |                                 |                       |        |     |
| Hide Previous Fee Billing Row         Hide Current Fee Billing Row         Percent Complete         Percent Complete         BTD Section         Fee         Total Only (Hide All Detail)         Enable Format For Total Earned Calculation                                                                                                    |                                                            |                                 |                       |        |     |
| <ul> <li>Hide Current FeeBilling Row</li> <li>Percent Complete</li> <li>BTD Section</li> <li>Fee</li> <li>Total Only (Hide All Detail)</li> <li>Enable Format For Total Earned Calculation</li> </ul>                                                                                                    | 🔲 Hide Total E                                             | Farned Row                      |                       |        |     |
| Percent Complete       BTD Section       Fee       Total Only (Hide All Detail)       Enable Format For Total Earned Calculation                                                                                                    | Hide Previo                                                | us Fee Billing Row              |                       |        |     |
| Percent Complete       BTD Section       Fee       Total Only (Hide All Detail)       Enable Format For Total Earned Calculation                                                                                                    | Hide Curren                                                | t Fee Billing Row               |                       |        |     |
| BTD Section     Fee       Total Only (Hide All Detail)       Enable FormatFor Total Earned Calculation                                                                                                    |                                                            | -                               |                       |        |     |
| Total Only (Hide All Detail) Enable FormatFor Total Earned Calculation                                                                                                    |                                                            |                                 |                       |        |     |
| Enable Format For Total Earned Calculation                                                                                                    | BTD Section                                                | Fee                             |                       |        |     |
|                                                                                                    | Total Only (                                               | Hide All Detail)                |                       |        |     |
|                                                                                                    | Enable Form                                                | natFor Total Earned Calculation |                       |        |     |
| Ready                                                                                                    |                                                            |                                 |                       |        |     |
|                                                                                                    | Ready                                                      |                                 |                       |        |     |

Include Add-Ons and Tax amounts in your Previous Fee Billed Amounts.

**NOTE:** You will need to "Enable Format for Total Earned Calculation".

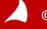

## **First Invoice**

| Fee              |                      |              |                    |             |
|------------------|----------------------|--------------|--------------------|-------------|
| Total Fee        | 50,000.00            |              |                    |             |
| Percent Complete | 50.00                | Total Earned | 25,000.00          |             |
|                  |                      | Total Fee    |                    | 25,000.00   |
| Additional Fees  |                      |              |                    |             |
| Adm Fee          |                      |              | 250.00             |             |
| To               | otal Additional Fees |              | 250.00             | 250.00      |
|                  |                      |              | Total this Invoice | \$25,250.00 |
|                  |                      |              |                    |             |

Notice how Vision is calculating the subtotal and then subtracting the Total amount billed on the first invoice to calculate the "Total This Invoice" amount on the second Invoice

## Second Invoice

|                  | Total Prior Invoices |                |            |           | 25,250.0<br>\$12,625.0 |
|------------------|----------------------|----------------|------------|-----------|------------------------|
|                  |                      |                | 25,250.00  |           | 25 250 0               |
|                  | 2/9/2015             | 0000983        | 25,250.00  |           |                        |
|                  | Date                 | Invoice        | Fee Amount |           |                        |
| Prior Invoices   |                      |                |            | Subtotal  | 37,875.0               |
| Te               | otal Additional Fees |                |            | 375.00    | 375.0                  |
| Adm Fee          |                      |                |            | 375.00    |                        |
| Additional Fees  |                      |                |            |           |                        |
|                  |                      | Total Fee      |            |           | 37,500.0               |
| Percent Complete | 75.00                | ) Total Earned |            | 37,500.00 |                        |
| Total Fee        | 50,000.00            | )              |            |           |                        |
| Fee              |                      |                |            |           |                        |

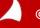

| Invoice Template Editor                   |                                     |                      | Search                     | _                  |                                 |                         |                  |             |
|-------------------------------------------|-------------------------------------|----------------------|----------------------------|--------------------|---------------------------------|-------------------------|------------------|-------------|
| 🔡 Save 📄 New 🛛 🗡 Delete Invoid            | ce Template 🛛 🔎 Preview Template    | 🔎 Assign 🛛 🕺 Ima     | ages 🕐 Help                | You                | can for                         | mat the                 | Prior            |             |
| TSE                                       |                                     |                      |                            | Invoi              | ice sect                        | tion by s               | select           | ina         |
| General Images Project Info Sections Tota | Is Signature Invoice Selection Misc |                      |                            |                    |                                 | ces" fro                |                  |             |
| Section Order                             | Section Labels/Options              |                      |                            |                    |                                 |                         |                  | ;           |
| Limits                                    | Prior InvoiceHeading                | Prior Invoices       |                            | Sect               | ion Ord                         | er dialo                | g.               |             |
| Prior Invoices                            | Total Label                         | Total Prior Invoices |                            |                    |                                 |                         | •                |             |
| Taxes<br>Retainage                        | 💟 Subtotal Before Prior Invoices    |                      |                            |                    |                                 |                         |                  |             |
| Interest                                  | Subtotal                            |                      |                            |                    |                                 |                         |                  |             |
| Outstanding A/R                           | Invoice Number                      | Invoice              | Fee                        |                    | <u> </u>                        |                         |                  |             |
|                                           | Invoice Date                        | Date                 | Total Fee                  | 50,00              | 0.00                            |                         |                  |             |
|                                           | Fee Amount                          | Fee Amount           | Percent Complete           | 7                  | 75.00 Total Earned<br>Total Fee |                         | 37,500.00        | 37,500.00   |
|                                           | Other Amount                        | Other Amount         |                            |                    |                                 |                         |                  | .,          |
|                                           | Hide Headings                       |                      | Additional Fees<br>Adm Fee |                    |                                 |                         | 375.00           |             |
|                                           | 🔲 Total Only (Hide All Detail)      |                      |                            | al Additional Fees |                                 |                         | 375.00<br>375.00 | 375.00      |
| Section Order                             | 🔲 Hide Detail Subtotal              |                      |                            |                    |                                 |                         | Subtotal         | 37,875.00   |
| Move Up                                   |                                     |                      | Prior Invoices             |                    |                                 |                         | Subiolai         | 51,015.00   |
| Move Down                                 |                                     |                      |                            | Date<br>2/9/2015   | Invoice<br>0000983              | Fee Amount<br>25,250.00 |                  |             |
|                                           |                                     |                      |                            |                    |                                 | 25,250.00<br>Total Prie | or Invoices      | 25,250.00   |
|                                           |                                     |                      |                            |                    |                                 | Total this Inv          | oice             | \$12,625.00 |

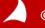

| Invoice Template Editor Search                                                                                                    |
|----------------------------------------------------------------------------------------------------|
| 💾 Save 📄 New 🔹 🏋 Delete Invoice Template 🔎 Preview Template 🔎 Assign 📓 Images 🔞                                                      |
| TEMPLAE                                                                                                    |
| General         Images         Project Info         Sections         Totals         Signature         Invoice Selection         Misc |
| Section Order                                                                                                    |
| Fee E Labor Heading Professional Personnel                                                                                           |
| Labor Hours Label Hours                                                                                                    |
| Consultants Rate Label Rate                                                                                                    |
| Units Amount Label Amount                                                                                                    |
| Additional Items Totals Label Totals                                                                                                 |
| Labor Total Total Labor                                                                                                    |
| Overtime Premium Ovt. Premium                                                                                                    |
| Overtime 2 Premium Ovt-2 Premium                                                                                                    |
| BTD Section Labor                                                                                                    |
| Total Only (Hide All Detail)                                                                                                    |
| Section Order Hide Detail Subtotal                                                                                                   |
| Move Up                                                                                                    |
| Move Down                                                                                                    |
|                                                                                                    |
| Ready                                                                                                    |

Hide all the detail on the invoice

#### OR

Hide the subtotal of the detail

**NOTE:** You can not hide both

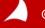

| 🔋 Invoice Template Editor                 |                              |                        | Search       | Professional Services from July 1, 2014 to July 31, 2014       |                |               |                      |            |         |
|-------------------------------------------|------------------------------|------------------------|--------------|----------------------------------------------------------------|----------------|---------------|----------------------|------------|---------|
| 📓 Save 📄 New 🛪 🗡 Delete Invoid            | ce Template \mid 🔎 Previev   | v Template 🔎 Assign    | 🔏 Images   ? | BioMed Research Lab - PreDesign<br>Professional Personnel      |                |               |                      |            |         |
| TEMPLAE                                   |                              |                        |              |                                                                | lours          | Rate          | Amount               |            |         |
|                                           |                              |                        |              |                                                                | 8.00           | 125.00        | 1,000.00             |            |         |
| General Images Project Info Sections Tota | als Signature Invoice Select | tion Misc              |              | Total Labor                                                    | 8.00           |               | 1,000.00             | 1,000.00   |         |
| Section Order                             | Section Labels/Options       |                        |              |                                                                |                | Total this P  | <b>b</b> = = =       | ¢4,000,00  |         |
| Fee                                       | Labor Heading                | Professional Personnel |              |                                                                |                | lotal this P  | nase                 | \$1,000.00 |         |
| Labor                                     | Hours Label                  | Hours                  |              | BioMed Research Lab Schematic Design<br>Professional Personnel |                |               |                      |            |         |
| Consultants                               | Rate Label                   | Rate                   |              | H                                                              | lours          | Rate          | Amount               |            |         |
| Reimbursables                             |                              |                        |              |                                                                | 10.00<br>10.00 | 125.00        | 1,250.00<br>1,250.00 |            |         |
| Units                                     | Amount Label                 | Amount                 |              | Total Labor                                                    | 10.00          |               | 1,250.00             | 1,250.00   |         |
| Additional Items                          | Totals Label                 | Totals                 |              |                                                                |                | Total this P  |                      | ¢4 250 00  |         |
|                                           | Labor Total                  | Total Labor            |              |                                                                |                |               |                      | \$1,250.00 |         |
|                                           | Overtime Premium             | Ovt. Premium           |              |                                                                |                | Total this In | voice                | \$2,250.00 |         |
|                                           | Overtime 2 Premium           | Ovt-2 Premium          |              |                                                                |                |               |                      |            |         |
|                                           | BTD Section                  | Labor                  |              |                                                                |                | 1             |                      |            |         |
|                                           | 🔲 Total Only (Hide All D     | Detail)                | P            | rofessional Services from July 1, 2014 to July 31, 20          | 14             |               |                      |            |         |
| Section Order                             | Hide Detail Subtotal         |                        | Bi           | ioMed Research Lab - PreDesign                                 |                |               |                      |            |         |
| Move Up                                   |                              |                        |              |                                                                |                |               |                      | 1          | ,000.00 |
|                                           |                              |                        |              |                                                                |                |               |                      |            |         |
| Move Down                                 |                              |                        | Bi           | ioMed Research Lab Schematic Design                            |                |               |                      |            |         |
|                                           |                              |                        |              |                                                                |                |               |                      | 1          | ,250.00 |
| Ready                                     |                              |                        |              |                                                                |                | Total         | his Invoice          | ¢2         | 250.00  |
|                                           |                              |                        |              |                                                                |                | lotal         | IIIS INVOICE         | \$2        | ,250.00 |

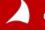

| 🖻 Invoice Template Editor                 |                              | Search                  | Professional Services from July 1, 2014 to July 31, 2 | 014             |                 |                         |                        |
|-------------------------------------------|------------------------------|-------------------------|-------------------------------------------------------|-----------------|-----------------|-------------------------|------------------------|
| 🔡 Save 📄 New 🛪 🗡 Delete Invoid            | ce Template 💿 Preview        | /Template 🔍 Assign 🔏 In | BioMed Research Lab - PreDesign                       |                 |                 |                         |                        |
| TEMPLAE                                   |                              |                         | Professional Personnel Apple, William                 | Hours<br>8.00   | Rate<br>125.00  | Amount<br>1,000.00      |                        |
| General Images Project Info Sections Tota | als Signature Invoice Select | ion Misc                | Totals                                                | 8.00            |                 | 1,000.00                | 4 000 00               |
| Section Order                             | Section Labels/Options       |                         | Total Labor                                           |                 | Total this Ph   | ase                     | 1,000.00<br>\$1,000.00 |
| Fee                                       | Labor Heading                | Professional Personnel  | BioMed Research Lab Schematic Design                  |                 |                 |                         |                        |
| Labor                                     | Hours Label                  | Hours                   | Professional Personnel                                |                 |                 |                         |                        |
| Consultants<br>Reimbursables              | Rate Label                   | Rate                    | Apple, William                                        | Hours<br>10.00  | Rate<br>125.00  | Amount<br>1,250.00      |                        |
| Units                                     | Amount Label                 | Amount                  | Totals<br>Total Labor                                 | 10.00           |                 | 1.250.00                | 1,250.00               |
| Additional Items                          | Totals Label                 | Totals                  |                                                       |                 | Total this Ph   | ase                     | \$1,250.00             |
|                                           | Labor Total                  | Total Labor             |                                                       |                 | Total this Invo | ice                     | \$2,250.00             |
|                                           | Overtime Premium             | Ovt. Premium            |                                                       |                 |                 |                         | ,                      |
|                                           | Overtime 2 Premium           | Ovt-2 Premium           |                                                       |                 |                 |                         |                        |
|                                           | BTD Section                  | Labor 💌                 |                                                       |                 |                 |                         |                        |
|                                           | 📃 Total Only (Hide All D     | etail)                  | <b>↓</b>                                              |                 |                 |                         |                        |
| Section Order                             | Hide Detail Subtotal         | 7                       | Professional Services from July 1, 2014 to July 31    | 1 <u>, 2014</u> |                 |                         |                        |
| Move Up                                   |                              | -                       | BioMed Research Lab - PreDesign                       |                 |                 |                         |                        |
| Move Down                                 |                              |                         | Apple, William<br>Total Labor                         | Hours<br>8.00   |                 | <b>Amour</b><br>1,000.0 |                        |
| Ready                                     |                              |                         | BioMed Research Lab Schematic Design                  |                 |                 |                         |                        |
|                                           |                              |                         | Apple, William<br>Total Labor                         | Hours<br>10.00  |                 | <b>Amour</b><br>1,250.0 |                        |
|                                           |                              |                         |                                                       |                 | Total this      | Invoice                 | \$2,250.00             |

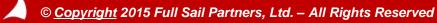

| 🔋 Invoice Tem          | iplate Editor                                             |         |
|------------------------|-----------------------------------------------------------|---------|
| 🔡 Save 📄 New           | 🔹 🗡 Delete Invoice Template 🛛 🔎 Preview Template 🍃 Assign | 🔏 Image |
| TEMPLAE                |                                                           |         |
| General Images Project | t Info Sections Totals Signature Invoice Selection Misc   |         |
| Invoice Total          |                                                           |         |
| Invoice Total Label    | Total this Invoice                                        |         |
| Single LineAbove       |                                                           |         |
| Double Line Below      | v                                                         |         |
| Print Total in Invo    | ice Header                                                |         |
| Invoice Total          | <ul> <li>Invoice Total</li> </ul>                         |         |
| Top Margin             | 3.16                                                      |         |
| Left Margin            | 3.6                                                       |         |
| Label Width            | 1.25                                                      |         |
| Column Width           | 1.75                                                      |         |
| Font Size              | 9                                                         |         |
| 🔲 Bold                 |                                                           |         |
| Box Around Inv         | voiceTotal Label and Value                                |         |
|                        |                                                           |         |
|                        |                                                           |         |

| Grand Total | \$10,050.00 |
|-------------|-------------|
|             |             |

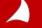

| I 🗉    | nvoice                                                | Templa               | te Edi     | tor       |           |        |           |      |
|--------|-------------------------------------------------------|----------------------|------------|-----------|-----------|--------|-----------|------|
| 🛃 S    | ave 🗋                                                 | New 🕆 🗙              | Delete I   | nvoice    | Template  | 🔎 F    | review    | Tem  |
| TEM    | PLAE                                                  |                      |            |           |           |        |           |      |
| Genera | Images                                                | Project Info         | Sections   | Totals    | Signature | Invoic | e Selecti | on I |
| Invo   | ice Total<br>pice Total<br>Single Line<br>Double Line | eAbove               |            |           |           |        |           |      |
|        | Print Total<br>Invoice To                             | in Invoice He<br>tal | ader       | Invoi     | ice Total |        |           | ]    |
| т      | op Margir                                             | ı                    | 3.16       |           |           |        |           | L    |
| L      | eft Margir                                            | 1                    | 3.6        |           |           |        |           | L    |
| L      | abel Widt                                             | h                    | 1.25       |           |           |        |           | L    |
| C      | olumn Wi                                              | dth                  | 1.75       |           |           |        |           | L    |
| F      | ont Size                                              |                      | 9          |           |           |        |           | L    |
|        | Bold                                                  |                      |            |           |           |        |           | L    |
| 8      | Box Ar                                                | ound Invoice         | Total Labe | el and Va | lue       |        |           |      |
|        |                                                       |                      |            |           |           |        |           |      |

You can have the invoice total (or the Total Amount Due) display in the header or footer of the invoice. It will still show in the body of the invoice

| <b>4 4</b> 1   | of 1 🕨 🕅 🖹 🛃 | i   🖶 🗋 💷 😂 🔓 🔎                                               | 100%            | ✓ Find      | A18 |
|----------------|--------------|---------------------------------------------------------------|-----------------|-------------|-----|
| Invoice        |              | Acme Environmental<br>100 Cambridge Park Dri<br>Cambridge, MA | ve, 5th Floor   |             |     |
|                |              |                                                               | PO #            | C-553881    |     |
| 111 Wazee Stre | tec          |                                                               | February 9, 201 | 5           |     |
| Denver, CO 802 |              |                                                               | Project No:     | 2013001.00  |     |
|                |              |                                                               | Invoice No:     | 0000979     |     |
|                |              |                                                               | Invoice Total   | \$10,050.00 |     |
| Project        | 2013001.00   | New Belgium                                                   |                 |             |     |
| 1 1            |              | New Belgium<br>1, 2014 to July 31, 2014                       |                 |             |     |

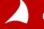

**Other Invoice Template Enhancements:** 

- Hide 2<sup>nd</sup> page header Checkbox on General Tab This hides all the header information that would typically show on all pages after the first page of the invoice. There is a new checkbox on the General Tab to hide the 2<sup>nd</sup> page header
- Show Currency Symbol on Section Totals as well as Invoice Totals – Drop down on the Miscellaneous tab

If you display currency on invoices, it typically only shows on the Invoice Total. There is a new dropdown on the Misc. tab that allows you to show currency on the Section Subtotals as well as the Invoice Total

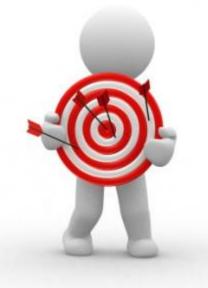

# **Billing Terms**

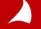

# **Billing Terms – Billing Phase Groups**

| Billing Terms                                                         |               | Sea             | irch          | ₽ 🖻 -           |                       |                   |          |
|-----------------------------------------------------------------------|---------------|-----------------|---------------|-----------------|-----------------------|-------------------|----------|
| 🕐 Help                                                                |               |                 |               |                 |                       |                   |          |
| 🗸 - 2003005.00 - Adelphi Research Lab                                 |               |                 |               |                 |                       |                   |          |
| General Labor Exp/Con/Unit Fees Add-Ons Sub-Level Terms Misc AR & BTD | Billing Backu | p               |               |                 |                       |                   |          |
| Fee Method Percent Complete by Phase, as Fixed 💌                      |               |                 |               | Â               |                       |                   |          |
| Fee Basis                                                             |               |                 |               |                 |                       |                   |          |
|                                                                       |               |                 |               |                 |                       |                   |          |
|                                                                       |               |                 |               |                 |                       |                   |          |
|                                                                       |               |                 |               |                 |                       |                   |          |
| Show Fee                                                              |               |                 |               |                 |                       |                   |          |
| Enable Posting by Billing Phase                                       |               |                 | Phas          | se Grouping     |                       |                   |          |
| Enable Posting by Billing Mase                                        |               |                 | T Hou         | se orouping     |                       |                   |          |
| Billing Phases 🔻                                                      |               |                 |               |                 |                       |                   |          |
| Group 🕂 Pha 🗗 Name                                                    | 💋 Billi       | ng Phase Groupi | ng            |                 |                       |                   | 23       |
|                                                                       |               |                 |               |                 |                       |                   |          |
|                                                                       | Bi            | lling Phase Gro |               |                 |                       | 👌 Insert 🗙        |          |
|                                                                       |               | Phase Group 🕂   |               | Print Header +⊐ |                       | <br>Add Space A 🗗 | <b>^</b> |
|                                                                       | ► R           | 1               | Phase Group 1 | <b>V</b>        | <ul> <li>✓</li> </ul> |                   |          |
|                                                                       | 2             | 2               | Phase Group 2 | ×               | ¥                     |                   | _        |
|                                                                       | •             |                 |               |                 |                       |                   |          |
|                                                                       |               |                 |               |                 |                       |                   |          |
|                                                                       |               |                 |               |                 |                       | ОК                | Help     |

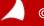

# **Billing Terms – Billing Phase Groups**

| Billing Terms                                                                                             |                      |                    |            |                  |           | Search     |              | ₽ 🔤 🗸      |
|----------------------------------------------------------------------------------------------------|----------------------|--------------------|------------|------------------|-----------|------------|--------------|------------|
| 🕐 Help                                                                                                    |                      |                    |            |                  |           |            |              |            |
| 🚚 - 2003005.00 - Adelphi Research Lab                                                                     |                      |                    |            |                  |           |            |              |            |
| General Labor Exp/Con/Unit Fees Add-Ons Sub-Level Terms Misc AR 8                                         | k BTD Billing Backup |                    |            |                  |           |            |              |            |
| Fee Method Percent Complete by Phase, as Fixed                                                            |                      |                    |            |                  |           |            |              | <u>^</u>   |
|                                                                                                    |                      |                    |            |                  |           |            |              |            |
| Fee Basis                                                                                                 |                      |                    |            |                  |           |            |              |            |
|                                                                                                    |                      |                    |            |                  |           |            |              |            |
|                                                                                                    |                      |                    |            |                  |           |            |              |            |
|                                                                                                    |                      |                    |            |                  |           |            |              |            |
| Show Fee                                                                                                  |                      |                    |            |                  |           |            |              |            |
|                                                                                                    |                      |                    |            |                  |           |            |              |            |
| Enable Posting by Billing Phase                                                                           |                      |                    |            |                  |           |            | Phase        | Grouping   |
|                                                                                                    |                      |                    |            |                  |           |            |              |            |
| Billing Phases 🔻                                                                                          |                      |                    |            |                  |           | 🥮 I        | nsert 📄 Copy | X Delete ≡ |
| Group +⊐ Pha +⊐ Name +≭                                                                                   | Pct Compl 🕫 Fee to I | ate 🖙 Pct of Fee 😚 | Fee 🕂      | Billed to-date 🕂 | Project + | Phase      | -¤ Task -¤   | <b>A</b>   |
| Phase Group 1 1 Broup 1 Phase 1                                                                           |                      | 00.00              | 100,000.00 | 5,000.00         |           | 1PD        | COD          |            |
| Phase Group 1 2 Group 1 Phase 2                                                                           |                      | 250.00             | 75,000.00  | 1,000.00         |           | 1PD        | SIT          |            |
| Phase Group 2         3         Group 2 Phase 1           Phase Group 2         4         Group 2 Phase 2 | 10.0000 10,          | 00.00              | 100,000.00 |                  |           | 2SD<br>6CA | PCE          |            |
| Phase Group 2 4 Group 2 Phase 2                                                                           |                      |                    | 75,000.00  |                  |           | 0CA        |              |            |
|                                                                                                    |                      |                    |            |                  |           |            |              |            |
|                                                                                                    |                      |                    |            |                  |           |            |              |            |
|                                                                                                    |                      |                    |            |                  |           |            |              |            |
|                                                                                                    |                      |                    |            |                  |           |            |              |            |
|                                                                                                    |                      |                    |            |                  |           |            |              |            |
|                                                                                                    |                      |                    |            |                  |           |            |              | · · ·      |
|                                                                                                    |                      |                    |            |                  |           |            |              |            |
|                                                                                                    |                      |                    |            |                  |           |            | Save         | Cancel     |
|                                                                                                    |                      |                    |            |                  |           |            |              | i.i        |

This allows you to group multiple phases together...

While still mapping revenue to the correct Project/Phase/Task

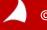

# **Billing Terms – Billing Phase Groups**

You can now display the invoice by billing phase grouping. If you wish to hide the detail lines in the billing phase grouping you can by selecting the "Hide Detail" option in the Phase Grouping set up.

| Phase               | Contract<br>Amount | %<br>Comp | Earned    | Previous<br>Billed | Current<br>Billing |
|---------------------|--------------------|-----------|-----------|--------------------|--------------------|
| Group 1 Phase 1     | 100,000.00         | 10.00     | 10,000.00 | 5,000.00           | 5,000.00           |
| Group 1 Phase 2     | 75,000.00          | 15.00     | 11,250.00 | 1,000.00           | 10,250.00          |
| Total Phase Group 1 | 175,000.00         |           | 21,250.00 | 6,000.00           | 15,250.00          |
| Group 2 Phase 1     | 100,000.00         | 10.00     | 10,000.00 | 0.00               | 10,000.00          |
| Group 2 Phase 2     | 75,000.00          | 0.00      | 0.00      | 0.00               | 0.00               |
| Total Phase Group 2 | 175,000.00         |           | 10,000.00 | 0.00               | 10,000.00          |
| Total Fee           | 350,000.00         |           | 31,250.00 | 6,000.00           | 25,250.00          |

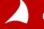

### Accounting

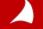

#### **Schedule Journal Entries**

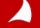

Recurring Journal Entries can operate just like always (open, recreate and change dates

The Clear Amounts After Posting checkbox will clear the JE Amounts once the file is posted

| Solution State State Sta | 8 |
|----------------------------------------------------------------------------------------------------|---|
| File Name Depr-F&F                                                                                                    |   |
| End Date 1/31/2014                                                                                                    |   |
| Control Total 850.00                                                                                                    |   |
|                                                                                                    | • |
| First Recurrence 2/28/2014 🛐 🗌 Send Alert to Submitter                                                                                                    |   |
| Frequency Monthly Custom Dates                                                                                                    |   |
| Number of Recurrences                                                                                                    |   |
| © Expiration Date                                                                                                    |   |
| Reverse On Schedule Posting Queue                                                                                                    | • |
| Send Alert to Submitter                                                                                                    |   |
| OK Cancel Help                                                                                                    | > |

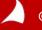

To have the dates update after posting, Select Manage Recurring, enter a recurring date, frequency, and # of recurrences.

Posting remains a manual process, but the dates will update to the next date automatically.

|   | SNew File                                                                                                    | 23 |
|---|----------------------------------------------------------------------------------------------------|----|
|   | File Name Depr-F&F                                                                                                    |    |
|   | End Date 1/31/2014                                                                                                    |    |
|   | Control Total 850.00                                                                                                    |    |
|   | Recurring         Clear Amounts After Posting         Image Recurring         Image Recurring         Image Rec |    |
| Π | First Recurrence 2/28/2014                                                                                                    |    |
|   | Frequency Monthly Custom Dates                                                                                                    |    |
|   | Number of Recurrences                                                                                                    |    |
|   | © Expiration Date                                                                                                    |    |
| Ц | Reverse On Cshedule Pooting Queue                                                                                                    |    |
|   | Send Alert to Submitter                                                                                                    | -  |
|   | OK Cancel Help                                                                                                    |    |

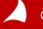

Schedule posting automatically schedules the file to post with the frequency needed.

The file posts with the most recent open period date.

| Sew File                                                                 | 23 |
|--------------------------------------------------------------------------|----|
| File Name Depr-F&F                                                       |    |
| End Date 1/31/2014 3                                                     |    |
| Control Total 850.00                                                     |    |
|                                                                          |    |
| Clear Amounts After Posting                                              |    |
| Image Recurring         Image Schedule Posting         Queue         New | -  |
| First Recurrence 2/28/2014 🛐 🗌 Send Alert to Submitter                   |    |
| Frequency Monthly Custom Dates                                           |    |
| Number of Recurrences     12                                             |    |
| © Expiration Date                                                        |    |
| Reverse On Schedule Posting Queue                                        | -  |
| Send Alert to Submitter                                                  |    |
| OK Cancel Hel                                                            | p  |

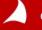

Reverse works the same as "Manage Recurring" except it reverses the entry automatically.

| Shew File                                                                             | 83  |
|---------------------------------------------------------------------------------------|-----|
| File Name Depr-F&F                                                                    |     |
| End Date 1/31/2014                                                                    |     |
| Control Total 850.00                                                                  |     |
| Recurring  Clear Amounts After Posting  Manage Recurring  Schedule Posting  Queue New |     |
| First Recurrence 2/28/2014 📆 🔲 Send Alert to Submitter                                |     |
| Frequency Monthly Custom Dates                                                        |     |
| Number of Recurrences                                                                 |     |
| © Expiration Date                                                                     |     |
| Reverse On Schedule Posting Queue                                                     | -   |
| OK Cancel H                                                                           | elp |

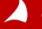

#### **Profit Planning Monitor**

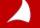

# **Profit Planning Monitor**

In the past the Profit Planning Monitor would only display open periods. The new enhancement will allow the inclusion of periods that have not been opened but are included in the budget

| Profit Planning Monitor               |                   |                   |                   |                    | ruesday, F | eoruary 10, 2015<br>3:01:40 PM |                   |                   |                   |                   |                     |                  |
|---------------------------------------|-------------------|-------------------|-------------------|--------------------|------------|--------------------------------|-------------------|-------------------|-------------------|-------------------|---------------------|------------------|
| Acme Environmental Engineers          | Oper              | n Peri            | ods               | As of period 7/3   | 1/2014     | IN01                           | Ope               | n Per             | IOds              |                   |                     | 3.01.40 PM       |
|                                       | Actual<br>Q1 2014 | Acutal<br>Q2 2014 | Acutal<br>07 2014 | Actual<br>YTD 2014 |            | Budget<br>08 2014              | Budget<br>09 2014 | Budget<br>10 2014 | Budget<br>11 2014 | Budget<br>12 2014 | Budget<br>8-12 2014 | Expected<br>2014 |
|                                       |                   |                   |                   | Revenue            |            |                                |                   |                   |                   |                   |                     |                  |
| 50 PSMJ - Revenue                     | 560,850           | 625,000           | 135,300           | 1,321,150          |            | 91,233                         | 91,233            | 91,233            | 91,233            | 91,233            | 456,165             | 1,777,315.00     |
| Total Revenue                         | 560,850           | 625,000           | 135,300           | 1,321,150          |            | 91,233                         | 91,233            | 91,233            | 91,233            | 91,233            | 456,165             | 1,777,315.00     |
|                                       |                   |                   |                   | Reimbursab         | es         |                                |                   |                   |                   |                   |                     |                  |
| 55 PSMJ - Outsde Prof Service         |                   |                   |                   |                    | I .        | 2,226                          | 2,226             | 2,226             | 2,226             | 2,226             | 11,130              | 11,130.00        |
| 62 PSMJ - Project Travel              |                   |                   | 1,280             | 1,280              | I .        | 3,152                          | 3,152             | 3,152             | 3,152             | 3,152             | 15,760              | 17,039.63        |
| Total Reimbursables                   |                   |                   | 1,280             | 1,280              | I .        | 5,378                          | 5,378             | 5,378             | 5,378             | 5,378             | 26,890              | 28,169.63        |
| Revenue Less Reimbursables            | 560,850           | 625,000           | 134,020           | 1,319,870          |            | 85,855                         | 85,855            | 85,855            | 85,855            | 85,855            | 429,275             | 1,749,145.3      |
|                                       |                   |                   |                   | Directs            |            |                                |                   |                   |                   |                   |                     |                  |
| 71 PSMJ - Direct Labor                | 24,103            | 28,000            | 15,134            | 67,237             |            | 26,709                         | 26,709            | 26,709            | 26,709            | 26,709            | 133,545             | 200,781.82       |
| Total Directs                         | 24,103            | 28,000            | 15,134            | 67,237             | I .        | 26,709                         | 26,709            | 26,709            | 26,709            | 26,709            | 133,545             | 200,781.82       |
| Revenue Less Reimbursables, Directs   | 536,748           | 597,000           | 118,886           | 1,252,634          | I .        | 59,146                         | 59,146            | 59,146            | 59,146            | 59,146            | 295,730             | 1,548,363.55     |
|                                       |                   |                   |                   | Indirects          |            |                                |                   |                   |                   |                   |                     |                  |
| 90 PSMJ - Indirect Labor (non BD)     | 147,555           |                   | 107,839           | 255,394            |            | 15,833                         | 15,833            | 15,833            | 15,833            | 15,833            | 79,165              | 334,558.83       |
| 98 PSMJ - Training & Ed               | 1,000             | 1,500             | 350               | 2,850              | I .        | 845                            | 845               | 845               | 845               | 845               | 4,225               | 7,075.00         |
| 104 PSMJ - All Other General Overhead | 12,450            | 500               | 500               | 13,450             | I .        |                                |                   |                   |                   |                   |                     | 13,450.00        |
| 80 PSMJ - Payroll Taxes               | 11,413            |                   | 8,559             | 19,972             | I .        | 3,229                          | 3,229             | 3,229             | 3,229             | 3,229             | 16,145              | 36,117.29        |
| 82 PSMJ - Group Insurance             | 8,720             | 8,720             | 2,200             | 19,640             |            | 2,426                          | 2,426             | 2,426             | 2,426             | 2,426             | 12,130              | 31,770.00        |
| 83 PSMJ - Annual Pension Expense      | 25                |                   | 27                | 52                 |            |                                |                   |                   |                   |                   |                     | 52.24            |
| Total Indirects                       | 181,163           | 10,720            | 119,475           | 311,358            | I          | 22,333                         | 22,333            | 22,333            | 22,333            | 22,333            | 111,665             | 423,023.30       |
| Total Operating Expenses              | 205,266           | 38,720            | 135,889           | 379,875            |            | 54,420                         | 54,420            | 54,420            | 54,420            | 54,420            | 272,100             | 651,974.81       |
| Total Operating Profit/Loss           | 355,584           | 586,280           | (589)             | 941,275            |            | 36,813                         | 36,813            | 36,813            | 36,813            | 36,813            | 184,065             | 1,125,340.19     |
| v7.4.700 (ADMIN) -                    | ē                 |                   |                   |                    |            |                                |                   |                   |                   |                   |                     | Page 1 of 1      |

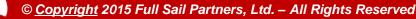

#### **Other Enhancements**

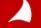

# **Email Remittances**

In the past, Remittance Emails came from the user logged in and there was no way to change it. Now when an Email Remittance are prepared, the sender email can be edited

| -<br>Subject / Me | nittance<br>ssage Options |                | 🗁 👻 🗌 Organi: | ze Defa  | ault         |
|-------------------|---------------------------|----------------|---------------|----------|--------------|
| From              | wendy@acmeee.co           | mc             |               |          |              |
| То                | Direct Deposit Em         | ail Recipients |               |          | )            |
| сс                |                           |                |               |          | 1            |
| BCC               |                           |                |               |          | 1            |
| Subject           |                           |                |               |          | Insert Field |
| Message           |                           |                |               | 🗣 Insert | Field 🥖 Edit |
| <<br>Schedu       | ıle                       | III<br>Preview | Send          | Cancel   | Help         |

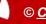

# Lookup Limit Override

Lookup limits were created to improve processing time and provide some control over the number of records a user was "subjected" to

| 😤 General System Settings                                                                                                    |
|----------------------------------------------------------------------------------------------------|
| 🔡 Save 🕡 Help                                                                                                    |
|                                                                                                    |
| Lookups         Email         Servers         Labels         Numbering         Document Management         Audit Trail         Miscellaneous |
| Allow users to automatically retrieve records in lookups                                                                                     |
| Search on Active employees only when using employee quick lookup                                                                             |
| Search on company name and contact name in contacts info center quick lookup (only search on contact name when unchecked)                    |
| ☑ Use lookup limits                                                                                                    |
| Maximum number of records 10                                                                                                    |
| Use Dashboard lookup limits                                                                                                    |
| Maximum number of Dashboard records                                                                                                    |
| List View Settings                                                                                                    |
| Maximum fields selected 15                                                                                                    |
|                                                                                                    |

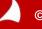

# Lookup Limit Override

Individual Roles can be given the ability to override the standard lookup limits so they can view all records in the search (including list views).

| Project Look                  | kup                      |                          |                            | X                |              |                           |                           |                  |          |
|-------------------------------|--------------------------|--------------------------|----------------------------|------------------|--------------|---------------------------|---------------------------|------------------|----------|
| Display Type                  | Standard 💌               | Search Searches          |                            | 🗁 👻 Organize     |              |                           |                           |                  |          |
| Search By                     | Charge Type              | •                        | Search Results (1 - 10 👂 ) | R.               |              |                           |                           |                  |          |
| Search Text                   |                          |                          |                            | $\triangleright$ | Project Loo  | okup                      |                           |                  | X        |
|                               | Name                     |                          | Project                    | <b>^</b>         | Display Type | Standard 💌                | Search Searches           | <br>             | Organize |
| ABC Plaza Stu                 | dy                       | 1999009.00               |                            |                  |              |                           |                           |                  |          |
| Accounting                    |                          | 0000008.00               |                            |                  | Search By    | Charge Type               | ×                         |                  | J        |
| Adelphi Resea                 |                          | 2003005.00               |                            |                  | Search Text  |                           |                           | $\sim$           |          |
| Atlanta Brewin                | -                        | 2014002.00               |                            |                  |              | Name                      |                           | Project          |          |
| Balboa Office<br>Belmont Park | Park                     | 1999015.00<br>2000011.00 |                            |                  | ABC Plaza St |                           | 1999009.00                | Floject          | E        |
| Belmont Park                  | Crand Stand              | 2000011.00               |                            |                  |              | udy                       | 0000008.00                |                  |          |
| Belmont Park                  |                          | 2000011.02               |                            |                  | Accounting   |                           |                           |                  |          |
| BJB School Pro                |                          | P000005.02               |                            |                  | Adelphi Res  |                           | 2003005.00                |                  |          |
|                               | rfor the Performing Arts | 2002003.02               |                            |                  | Atlanta Brew | -                         | 2014002.00                |                  |          |
| Doston center                 | from the remoning Arts   | 2002003.00               |                            |                  | Balboa Offic |                           | 1999015.00                |                  |          |
|                               |                          |                          |                            |                  | Belmont Parl |                           | 2000011.00                |                  |          |
|                               |                          |                          |                            |                  | Belmont Parl | k Grand Stand             | 2000011.02                |                  |          |
| 4                             |                          |                          |                            |                  | Belmont Parl | Revision                  | 2000011.01                |                  |          |
|                               |                          |                          |                            |                  | BJB School P | roposal                   | P000005.02                |                  |          |
| Active Only                   | 1                        | Pending Accounting Re    | view Get Tota              | al Rows          | Boston Cent  | erfor the Performing Arts | 2002003.00                |                  |          |
|                               |                          |                          |                            |                  | Business De  | velopment                 | P000005.00                |                  |          |
| Clear                         |                          | Select                   | Select All Cl              | ose Help         | BWCH         |                           | 0010909.20                |                  |          |
|                               |                          |                          |                            |                  | Cambridge \  | MCA                       | 1998005.00                |                  | -        |
|                               |                          |                          |                            |                  |              |                           |                           |                  | •        |
|                               |                          |                          |                            |                  | Active On    | ly                        | Pending Accounting Review | Total Rows       | 101      |
|                               |                          |                          |                            |                  | Clear        |                           | Select                    | Select All Close | Help     |

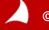

# **TDM – Associate with all lines**

Once line items have been entered into an expense report, TDM documents would have to be associated one line at a time. The enhancement is to allow TDM documents to be associated with all lines of the report

| Expense Report                                                                | Search                                                                                                    |
|-------------------------------------------------------------------------------|----------------------------------------------------------------------------------------------------|
| 🐸 Save 📄 New 🕶 Open 🗡 Delete Report 🧭 S                                       | Submit 🧭 Approve 🏾 💈 Employees 📥 Print 🔹 💦                                                                                               |
| Gustafson, Wendy                                                              | Supporting Document                                                                                                    |
| Report Name Office Purchases                                                  | Repc 2/10/2015 ADMIN00.00 749.00 100.00                                                                                                  |
| ·                                                                             | 🗾 🔽 🐻 Upload 🕆 View 👯 Associate with All 👯 Disassociate from All 🗙 Delete                                                                |
| Date + Description + Document + D                                             | Detail     Select +>     File Name +>     Description +>     Associate With New Expense Lines +>       >     bESTbUY.pdf     bESTbUY.pdf |
| 2/10/2015         Paper         G           2/10/2015         Toner         G |                                                                                                    |
| 2/10/2015 Etc G                                                               |                                                                                                    |
| Σ                                                                             | 4                                                                                                    |
|                                                                               | OK Cancel Help                                                                                                    |

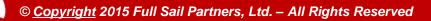

# **Employee Quick Find**

When performing a quick find (entering a name in the search field) all employees returned regardless of their status (Active, Terminated).

In configuration, there is now the ability to set the system to only return active employees (you can still access terminated in the standard or advanced lookups).

| 😤 General System Settings                                                                                                    |
|----------------------------------------------------------------------------------------------------|
| 🔡 Save 🕐 Help                                                                                                    |
|                                                                                                    |
| Lookups         Email         Servers         Labels         Numbering         Document Management         Audit Trail         Miscellaneous |
| Allow users to automatically retrieve records in lookups                                                                                     |
| Search on Active employees only when using employee quick lookup                                                                             |
| Search on company name and contact name in contacts info center quick lookup (only search on contact name when unchecked)                    |
| 👽 Uselookup limits                                                                                                    |
| Maximum number of records 10                                                                                                    |
| 🔲 Use Dashboard lookup limits                                                                                                    |
| Maximum number of Dashboard records                                                                                                    |
| List View Settings                                                                                                    |
| Maximum fields selected 15                                                                                                    |
|                                                                                                    |
|                                                                                                    |
| Ready                                                                                                    |

# Features Announced for 7.5

#### **Release in Fall 2015**

- Asset Management available in Vision core
- Transfer Employees from one company to another
- Approvals Workflow Expanded to Accounts Payable plus Activities for Vendors
- Employee Time-Off Requests
- CRM Proposal & In-Design Enhancements
- Commission Reporting
- KPIs and Metrics on General Ledger Reports
- Profit Planning across Fiscal Years
- Bank Reconciliation Import Bank Statements & Create Misc. Transactions

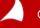

### **Mobility Enhancements**

Navigator Enhancements Coming in Summer 2015

- Graphical changes to Employee Workspace
- Business Development Workspace

**Touch Enhancements Coming in Summer 2015** 

- Timesheet Auditing & Timesheet Approvals
- CRM Interaction with device Contacts and Calendar
- Activity Editing Enhancements

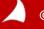

# **Questions?**

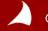

# Thank you for attending!

# For more information contact:

Rana Blair Sr. Consultant <u>E-Mail Rana!</u> Wendy Gustafson Controller / GM <u>E-Mail Wendy!</u> Nicole Temple Sr. Consultant <u>E-Mail Nicole!</u>

#### info@fullsailpartners.com

Hearing what you have to say, whether criticism or praise, helps us provide you better information and service.

Please fill out the survey and provide your feedback.

www.fullsailpartners.com

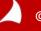